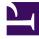

# **GENESYS**

This PDF is generated from authoritative online content, and is provided for convenience only. This PDF cannot be used for legal purposes. For authoritative understanding of what is and is not supported, always use the online content. To copy code samples, always use the online content.

## Genesys Predictive Routing Help

Reset your password

### Contents

• 1 Reset a password

The Password tab enables you to change the password for your existing user account. An ADMIN user can also reset other users' passwords.

**Note:** The Predictive Routing Staff Help provides internal users with additional documentation.

#### **Related documentation:**

#### Reset a password

| Predictive Routing Predictors |                | RU Reviewer User | ✓ ✿ ?                          |                    |
|-------------------------------|----------------|------------------|--------------------------------|--------------------|
| Feature Coverage              | Model Accuracy | M KPI Outcome    | Configuration<br>Settings gear | April 2021 - Daily |

To reset your password, click the **Settings** gear icon, located on the right side of the top menu bar, to open the **Password** tab.

- 1. Click the **Password** tab on the left-hand navigation bar.
- 2. Enter your current password.
- 3. Enter the new password.
- 4. Re-enter the new password to make sure you entered it correctly.
- 5. Click **Update** to accept it.

| Password Reset     |                         |  |  |  |
|--------------------|-------------------------|--|--|--|
| First name *       | Aimee                   |  |  |  |
| Last name *        | Baynes                  |  |  |  |
| Email *            | ab@company.com          |  |  |  |
| Current Password * |                         |  |  |  |
| New Password *     |                         |  |  |  |
| Confirm Password * |                         |  |  |  |
|                    | Passwords are not equal |  |  |  |
|                    | Cancel Update           |  |  |  |